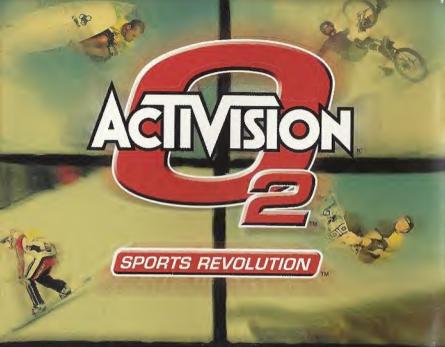

# Activision, Inc. P.O. Box 67713, Los Angeles, CA 90067

Mat Hoffman's Pro BMX™ © 2001 Activision, Inc. and its affiliates. All rights reserved. Published and Distributed by Activision, Inc. and its affiliates. Developed by Runecraft Ltd. Activision is a registered trademark and Activision 02, Mat Hoffman's Pro BMX and Pro BMX are trademarks of Activision, inc. and its affiliates, Mat Hoffman is a trademark of Mat Hoffman. The ratings Icon is a trademark of the Interactive Digital Software Association. Alf other trademarks and trade names are the property of their respective owners.

Sega is registered in the US Patent and Trademark Office. Sega, Dreamcast and the Dreamcast logo are either registered trademarks of vademarks of sega Corporation. All Repits Reserved. Made and printed in the USA, WARNING: Operates only with NTSC elections and Sega Dreamcast systems purchased in North and South America sexcept regenting. Program of Uniquely, Will met operate with any other televisions or Sega Dreamcast systems. Product covered under one or more of the following U.S. Petents, 548,374, 5525,705, 5527,855, 568,173, 444,246, 454,569, 4492,076, Re. 3589, Japanese Patent No. 2019.338, (Patents pending in U.S. and other countries) Canado Patent No. 1182,276. The ratings licen is studemark of the Interactive Digital Software Association. Sega of America Dreamcast, Inc., P.O. Box 7589, San Francisco, CA 44120.

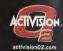

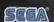

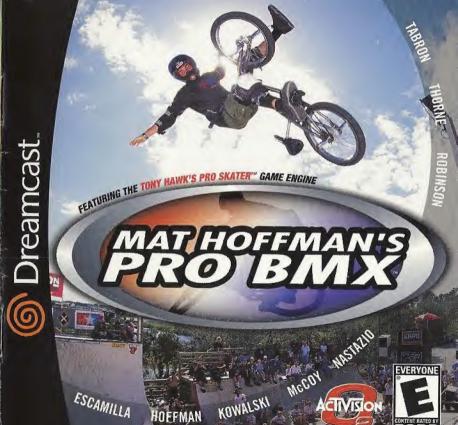

# WARNINGS: Read Before Using Your Sega Dreamcast Video Game System

#### CAUTION

Anyone who uses the Sega Dreamcast should read the operating manual for the software and console before operating them. A responsible adult should read these manuals together with any minors who will use the Sega Dreamcast before the minor uses it.

### HEALTH AND EPILEPSY WARNING

Some small number of people are susceptible to epileptic seizures or loss of consciousness when exposed to certain flashing lights or light patterns that they encounter in everyday life, such as those in certain television images or video games. These seizures or loss of consciousness may occur even if the person has never had an epileptic seizure.

If you or anyone in your family has ever had symptoms related to epilepsy when exposed to flashing lights, consult your doctor prior to using Sega Dreamcast. In all cases, parents should monitor the use of video games by their children. If any player experiences dizziness, blurred vision, eye or muscle twitches, loss of consciousness, disorientation, any involuntary movement or convulsion. IMMEDIATELY DISCONTINUE USE AND CONSULT YOUR DOCTOR BEFORE RESUMING PLAY.

To reduce the possibility of such symptoms, the operator must follow these safety precautions at all times when using Sega Dreamcast:

- . Sit a minimum of 6.5 feet away from the television screen. This should be as far as the length of the controller cable.
- . Do not play if you are fired or have not had much sleep.
- · Make sure that the room in which you are playing has all the lights on and is well lit.
- . Stop playing video games for at least ten to twenty minutes per hour. This will rest your eves, neck, arms and fingers so that you can continue comfortably playing the game in the future.

#### OPERATING PRECAUTIONS

To prevent personal injury, property damage or malfunction:

- · Before removing disc, be sure it has stopped spinning.
- . The Sega Dreamcast GD-ROM disc is intended for use exclusively on the Sega Dreamcast video game system. Do not use this disc in anything other than a Sega Dreamcast console, especially not in a CD player.
- . Do not allow fingerprints or dirt on either side of the disc.
- · Avoid bending the disc. Do not touch, smudge or scratch its surface.
- Do not modify or enlarge the center hole of the disc or use a disc that is cracked, modified or repaired with adhesive tape.
- . Do not write on or apply anything to either side of the disc.
- · Store the disc in its original case and do not expose it to high temperature and humidity.
- . Do not leave the disc in direct sunlight or near a radiator or other source of heat.
- · Use lens cleaner and a soft dry cloth to clean disc, wiping gently from the center to the edge. Never use chemicals such as benzene and paint thinner to clean disc.

#### PROJECTION TELEVISION WARNING

Still pictures or images may cause permanent picture tube damage or mark the phosphor of the CRT. Avoid repeated or extended use of video games on large-screen projection televisions.

### SEGA DREAMCAST VIDEO GAME USE

This GD-ROM can only be used with the Sega Dreamcast video game system. Do not attempt to play this GD-ROM on any other CD player; doing so may damage the headphones and/or speakers. This game is licensed for home play on the Sega Dreamcast video game system only. Unauthorized copying, reproduction, rental, public performance of this game is a violation of applicable laws. The characters and events portrayed in this game are purely fictional. Any similarity to other persons, living or dead, is purely coincidental.

# CONTENTS

| Game Controls              | 2  |
|----------------------------|----|
| Play Controls              | 5  |
| Bringing BMX to the People | 7  |
| Main Menu                  | 7  |
| Single-Player Modes        | 8  |
| Multi-Player Modes         | 8  |
| Options Menu               | 9  |
| View Videos Menu           | 10 |
| Scoring Tips               | 11 |
| The Pros                   | 12 |
| The Game Levels            | 16 |
| 3D Real-Time Park Editor   | 18 |
| Customer Support           | 22 |
| Credits                    | 23 |
| Software License Agreement | 28 |
|                            |    |

# GAME CONTROLS

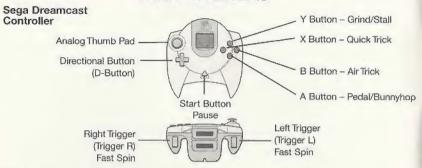

### Sega Dreamcast Hardware Unit

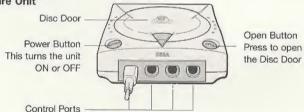

Use these ports to connect the Sega Dreamcast Controller or other peripheral equipment.

From left to right in order are "Control Port A," "Control Port B," "Control Port C" and "Control Port D." Use each ports to connect controllers for players 1 to 4 respectively.

# Sega Dreamcast Jump Pack

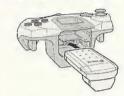

### Sega Dreamcast Visual Memory Unit (VMU)

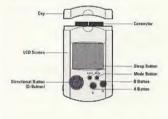

Mat Hoffman's Pro BMX™ is a 1-2 player game. Before turning the Sega Dreamcast power ON, connect the controller or other peripheral equipment into the control ports of the Sega Dreamcast. To return to the title screen at any point during game play, simultaneously press and hold the A, B, X, Y and Start buttons. This will cause the Sega Dreamcast to soft-reset the software

Never touch the Analog Thumb Pad or Triggers L/R while turning the Sega Dreamcast power ON. Doing so may disrupt the controller initialization procedure and result in a malfunction.

If the Analog Thumb Pad or Triggers L/R are accidentally moved while turning the Sega Dreamcast power ON, immediately turn the power OFF and then ON again, making sure not to touch the controller.

Mat Hoffman's Pro BMX supports the Jump Pack vibration peripheral. When inserted into the Expansion Socket of a Sega Dreamcast controller or other compatible peripheral equipment, the Jump Pack provides a vibration effect that enhances the game play experience.

When the Jump Pack is inserted into Expansion Socket 1 of the Sega Dreamcast Controller, the Jump Pack connects, but does not lock. If the controller is jarred, the Jump Pack may fall out during game play or otherwise inhibit game operation.

While saving a game file, never turn OFF the Sega Dreamcast power, remove the VMU or disconnect the controller.

The number of memory blocks required to save game files varies according to the type of software and content of files to be saved. With this game, 10 blocks are required to save the Career Mode, 9–20 blocks are required to save a Park Editor course, 52 blocks are required to save the One-Player Replay, and 100 blocks are required to save a Two-Player Replay.

Trigger L - Fast Spin Left
Trigger R - Fast Spin Right

X Button - Quick Trick

Y Button - Grind/Stall

B Button - Air Trick

A Button - Pedal/Bunnyhop Start Button - Pause Menu

# **MENUS**

To select a menu option, follow the on-screen button prompts and press A to accept and B to go back to navigate through the menu options.

# **GAME RESET**

To abort a game in progress, press the START button to pause the game. Choose End Run and then choose Quit. You will be given the opportunity to save. Choose Yes if you wish to save your progress or No if you don't want to save. From here you'll be returned to the Main Menu.

# PLAY CONTROLS

Speed Up: Hold down A and press û.

Bunny Hop: Hold then release  ${\bf A}$  to bunny hop. The longer  ${\bf A}$  is held, the higher you will bunny hop.

While riding backward (fakie), either press A to bunnyhop 180° or tap  $\hat{v}$  to turn around.

Use the directional buttons to steady your landing when approaching at extreme angles and navigate the environment

# TRICK CONTROLS

The following are the default set of tricks. For each rider a few of these tricks will differ, depending on the riders' style. These unique tricks are listed in THE PROs section.

When in the air tap B or X plus a directional button to do tricks.

(Example: X + ⇔ does a Barspin)

X = Quick Tricks B = Big Air Tricks

# X Tricks

X + û = No Hander

X + ₹ = No Footer

 $X + \emptyset = Lookdown$ 

X + 12 = 1 Handed X-Up

 $X + \Rightarrow = Toadstool$  $X + \Rightarrow = X-Up$   $X + \Leftrightarrow = Bar Spin$ X + = Seat Grab

4

# SINGLE-PLAYER MODES

# **CAREER MODE**

You are a pro rider now, and as any self-respecting pro knows, magazine covers are vital to your career. Complete the different tasks and you will earn magazine covers. When you have collected enough magazine covers, you will be invited to the elite competitions.

# SINGLE SESSION

Choose a single level and ride for two minutes in an effort to set high scores. Only one level is opened at first, Mat Hoffman's Bike Factory in Oklahoma City. Obtain covers in Career Mode to unlock other levels.

# **FREE RIDE**

Choose a level and ride as long as you like. Practice the levels unlocked in Career Mode and learn the lines.

# **MULTI-PLAYER MODES**

# **GRAFFITI**

Obstacles are "tagged" with your color by tricking off them. Try to steal your opponent's tags by pulling better tricks off the same object. He or she who tags the most objects wins.

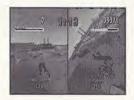

### TRICK ATTACK

A timed free-for-all to see who can create the best lines and rack up the most points.

# HORSE

How do you spell defeat? "H.O.R.S.E" (or the word of your choice) in this one-on-one best trick contest. Nail a trick, then watch as your opponent tries to beat it. Your opponent must match or beat your score. If not, he or she gets a letter. First one to get all the letters tastes defeat.

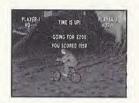

# OPTIONS MENU

# PLAYER 1&2 CONTROLS

Use ⇔ ⇔ and û ₺ to customize your controller setup.

# SOUND LEVELS

SFX Level: Use ⇔ ⇔ to adjust the sound effect level.

Music Level: Use ⇔ ⇒ to adjust the music level.

Stereo Output/Monaural Output: ⇔ ⇔

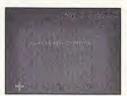

# LOAD OPTIONS DATA

Use this to load options from previously saved games.

# **VIEW VIDEOS MENU**

Load Replay - Load a previously saved Replay.

Replay Menu

Full Replay – Plays Full Replay of your run from start to finish.

Highlights – Shows a series of snippets of your run. Exit – Exits to title screen.

While watching your replay, button prompts are listed quickly at the bottom.

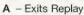

- X Pause Replay
- B Frame advance (you must press X first)
- Y Faster frame advance (you must press X first)

Cinematics 1 & 2 – Unlock videos as you play through Career Mode. Get two medals and you've got yourself a movie. Footage includes highlights from each BMX Pro and some special bail sessions.

Game Credits - See the names behind the making of Mat Hoffman's Pro BMX.

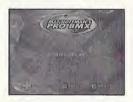

# SCORING TIPS

- Every time you repeat a trick during a run, that trick's point value will decrease. To get a top score you are going to have to think about your line and mix up your tricks.
- · Try to trick into and out of every grind.
- Use special tricks for huge scores.
- Big spins (540, 720) will net bigger scores. Use R/L Triggers to spin faster.
- · Every trick in a combo adds to your multiplier.
- · Use manuals to keep your combo going across flat ground sections.
- · Trick across gaps (the blue text) to maximize combos.
- Try to land fakies for extra points. While riding fakie after a trick, your rider's Special Meter will fill up.

# **EXTRATIP**

The Special Meter: Score points to fill up your Special Meter. When it's glowing yellow, you are "in the zone" and will be able to perform your special tricks and have more speed.

# THE PROS

Each rider has a unique style and specialized moves to prove it. Use these to maximize your points while creating new trick combos with each pro.

# **MAT HOFFMAN**

Mat "The Condor" Hoffman. 10 world vert championships. Enough said!

B + û = Rocket Queen

X + 5 = No Footer Switch Hand

Combo Tap û + Hold U + B = Backflip Tailwhip

Combo Tap ⊕ + Hold ⊕ + B = Superman 1 Hander

Combo ?+? + X = Peacock

Combo ?+? + X = Bar Hop

Combo ?+? + B = Triple Tailwhip

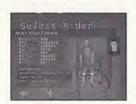

# MIKE ESCAMILLA

Creating innovations and havoc on any surface. You're going to find out why they call him "Rooftop."

 $X + \Leftrightarrow = \text{One Footer}$ 

X + = Nothing

B + Ø = One Hander One Footer X-Up

B + ← = Can-Can

B + 0 = Indian Air Superman

Y + Sr = Hand Plant

Combo Tap û + Hold ⊕ + B = Backflip One Footer

Combo Tap ♣ + Hold ♣ + B = Superman SeatGrabBarSpin

Combo ?+? + X = Body Varial

Combo ?+? + B = Front Flip

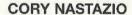

"Nasty" has a ferocious appetite for back flips. Feed the monster! DON'T TRY THIS AT HOME!!!

X + ⇒ = One Hander

X + □ = Nothing

B + F = One Hander One Footer

B + U = Indian Air Superman

Combo Tap û + Hold ⇩ + B = Backflip Tabletop

Combo Tap ⊕ + Hold ⊕ + B = Superman Seat Grab

Combo ?+? + B = Front Flip

Combo ?+? + B = Double Tailwhip

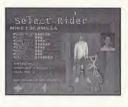

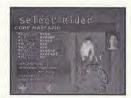

# JOE KOWALSKI

A true warrior of the streets, "The Butcher" has a style all his own. Take him anywhere, he'll chew it up and ask for more.

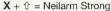

X + <sup>™</sup> = Nothing Seat Grab

B + ⊕ = Indian Air Seat Grab

B + \= Can-Can

B + Ø = One Hander One Footer X-Up

B + û = Rocket One Footer Candy Bar

Combo Tap û + Hold ⊕ + B = Backflip Tabletop

Combo Tap ⊕ + Hold ⊕ + B = Superman Backpeg Barspin

Combo ?+? + B = No-Footed Candybar One Hander

Combo ?+? + B = Half Barspin Tailwhip

# **RICK THORNE**

Take cover when this biker in black heads to the party. Truly unstoppable style.

X + U = No Footer Switch Hand

X + <sup>™</sup> = Nothing Seat Grab

B + = Can-Can

B + 0 = Indian Air Seat Grab

B + A = One Hander One Footer

Y + \sigma = Foot Plant 360 Tailwhip

Combo Tap û + Hold ↓ + B = Backflip No Footer

Combo Tap ⊕ + Hold ⊕ + B = Double Seat Grab Superman

Combo ?+? + B = Front Body Flip

Combo ?+? + B = Decade Air

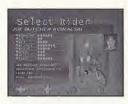

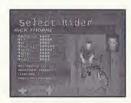

### Mat Hoffman's Pro BMX™ for Sega Dreamcast™

Please take a few moments to tell us about yourself. Return this card completely if enter you in our monthly drawing for a FREE autographed Tony Hawk professiona

| Name                                                                     |                                                  |                                              |                                                              |                                    |                             |               |      |
|--------------------------------------------------------------------------|--------------------------------------------------|----------------------------------------------|--------------------------------------------------------------|------------------------------------|-----------------------------|---------------|------|
| Address                                                                  |                                                  |                                              |                                                              |                                    |                             |               |      |
| City                                                                     |                                                  |                                              |                                                              |                                    | State                       | Z             | [lp  |
| Phone                                                                    |                                                  |                                              |                                                              | E-Mail Addres                      | s                           |               |      |
| Birth Date                                                               | 1                                                | 1                                            | Player's Gend                                                | er M 🗆 F                           |                             | Date of Purch | hase |
| Which game<br>□ PlayStatio                                               | ☐ Adv<br>e system<br>on® game                    | enture<br>s are in yo<br>console             | ☐ Role-Playir                                                | °2 compute                         | r entertair                 | nment syste   | em   |
| How many of<br>PlayStation®<br>Game Boy® of<br>Sega Dream<br>Where did y | games do<br>game co<br>Color<br>cast"<br>ou hear | you own<br>nsole<br>Gan<br>Ninte<br>about Ma | n? PlayStation Boy® Advance endo® 64 game of t Hoffman's Pro | n°2 compute<br>console<br>BMX™ for | er entertai<br>-<br>Sega Dr | inment syst   | em   |
|                                                                          |                                                  |                                              | ☐ Friend<br>☐ Demo                                           |                                    |                             | Veb Site      | UF   |
|                                                                          |                                                  |                                              |                                                              |                                    |                             |               |      |

```
JOE
A trus
style a
and a:
    X.
    B fled out so we can
    B | skateboard!
    Cc
    Cc
RIC
Take o
the pa□ Fighting
    X
       game console
    Cc
   Cc<sub>3: 0-47875-12241-3</sub>
```

14

iel

# **DENNIS McCOY**

The renaissance man of BMX, "DMC" has mastery over all the disciplines. Take his trick linking skills to any park and begin the roller coaster ride of your life!

X + û = No Handed One Footer

B + Ø = One Hander One Footer

X + ⇒ = One Hander

B + ← = One Handed Can-Can

B + û = Rocket One Footer Candy Bar

Y + \ = Double Foot Plant

Combo Tap û + Hold ♥ + B = Backflip One Footer

Combo Tap ♥ + Hold ♥ + B = Superman Tailwhip

Combo ?+? + X = Decade Air

Combo ?+? + B = Double Tailwhip

# **KEVIN ROBINSON**

Take flight with this madman, but look out for the roundhouse kick.

X + 1 = No Handed One Footer

X + ⇒ = One Footer

B + ← = One Handed Can-Can

B + û = Rocket One Footer Candy Bar

Y + S = Double Foot Plant

Combo Tap û + Hold ⊕ + B = No Handed Back Flip

Combo Tap ⊕ + Hold ⊕ + B = Superman Tube Grab

Combo ?+? + X = One Handed Swing Leg

Combo ?+? + X = Barhop

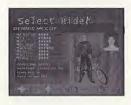

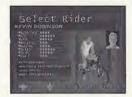

# **SIMON TABRON**

WARNING: Please contact your local Air Traffic

Control station before use!

X + ⇒ = One Hander

B + Ø = One Hander One Footer

B + ₽ = Indian Air Superman

B + = One Handed Can-Can

Y + \( = Double Foot Plant

Combo Tap û + Hold ♣ + B = Backflip One Footer

Combo Tap û + Hold û + B = Superman Seat Grab

Combo ?+? + X = One Handed Swing Leg

Combo ?+? + B = Double Seat Grab Superman

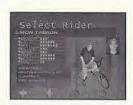

# THE GAME LEVELS

# HOFFMAN BIKE FACTORY, OKLAHOMA CITY, OK

Mat's training facility and the spot where the new Hoffman Bike models are tested. Bowls, rails, a giant half pipe, and vert wall are just some of the obstacles you will encounter. Check out the dirt section for some serious rhythm jumping.

### **CONSTRUCTION YARD**

Last time we heard, this place was abandoned. That would explain the lack of supervision of the bulldozers and cranes that dot the terrain. They also provide some nice lines and gaps for some sick combos. Create your own lines in this go anywhere environment.

### LONDON UNDERGROUND

Freestlyle BMX is huge in the UK and there is no better place to ride than an abandoned tube station. Inspired by many visits to the UK, and many a "Whoa, check out that rail" through the glass of the trains, this level was made for riders on the go. Ramps, funboxes, pipes, and escalators provide ample lines and mega scores.

# **BLUETORCH COMPETITION 1**

Deep in the woods is a dirt course that will make you howl at the moon. Tree branches and giant dirt jumps create wicked lines that can lead to insane scores. Get in the top three and earn a medal.

# PARK-NYC

Huge jumps and tons of good street obstacles lead to phat scores and tons of fun. You may even want to stop by for a shwarma if you run out of steam.

### SEWAGE TREATMENT PLANT

Something stinks, but it definitely isn't the opportunity for good street in this spot. Check out the 21 ft. vert ramp the Condor was towed into or the pool section for some killer transfers.

# LA HABRA, CA

Rooftop's backyard, and home to many top bikers and skaters, La Habra has long been a favorite spot for magazine photo shoots. Mike and Luna's ramps as well as the numerous roof ledge jumps make this level truly death-defying.

# CRAZY FREAKIN' BIKERS (CFB), COMPETITION 2

You've made it to the big leagues! The arena is yours for the taking and the crowd is pumped. Get a top-three placing and you will earn a medal.

# 3D REAL-TIME PARK EDITOR

Note: Activision Customer Support cannot troubleshoot user-made editor parks. To avoid problems, use a variety of pieces while creating a realistic park for the riders.

# **BASIC CONTROLS**

To move selected pieces around your park, use the directional buttons. **B** rotates the pieces and **X** places them down. **Y** will erase any pieces intersecting with the current piece.

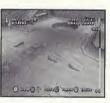

# CHANGING PIECES

The L Trigger allows you to scroll through the different categories of pieces to choose from. The current category is shown in the upper left corner of the screen. Once you've selected a category, the R Trigger scrolls you through the pieces available in that category.

# **CATEGORIES AND PIECES**

What you want, we got, including:

- · Gap Tool: (see next page).
- · Risers: Raise the floor not the roof.
- · Quarter Pipes: Two sets to choose from.
- · Rails: Center and edge rails for extra grind.
- · Walls: Ride them if you can.
- · Stairs: Ankle busta mecca, many with rails.
- · Pools: Construct your own or select pre-made versions.
- · Kickers: Launch yourself off ramps galore.
- · Benches: Go to school on benches and tables.
- · Misc.: High walls, roll-ins, signs, foliage, floors.

# OTHER CONTROLS

- X will rotate the entire park in 90 degree increments.
- · The START button will bring up the Park Editor menu.
- Use the Analog Thumb Pad and Directional Buttons to move the cursor.

# THE MENU

Continue - Allows you to continue editing park.

Freeride Test – Takes you to the test play menu where all features can be accessed with your new park.

New Park – Allows you to start over and change the size of your park. The default park size is 24 x 24, but five different dimensions can be selected.

Set Theme – There are four themes to choose from, and the theme can be changed at any time. It will not erase or affect the layout of the park,

Save – Save your park to a memory card. The name you save under will become the name of your park.

Load - Load a saved park from a memory card.

Pre-Made Parks – Allows you to load a pre-built park included with Mat Hoffman's Pro BMX. You can learn a lot about park layout by looking at the included parks and can erase and rebuild parts of them.

Exit Editor - Select this option to return to the title screen.

Park Tip: To select a different character or to play in a different mode, first save your park. Then quit to the Main Menu, select your preferred mode and character, and when you get to the Level Select, your park should be accessible (except in Career mode).

# A FEW SPECIAL PARTS

Risers – Place these building blocks down then place other pieces on top. Use risers to raise the floor or to create hard-to-reach portions of your park.

Restarts – The green object marked "1" is the one player restart. This piece will mark the starting point for player one. Only one can be placed in a level. If you try to place a second P1 restart, the first one will be moved to the new location. The player 2 restart works the same way; it marks where the second player will start in a multiplayer game. HORSE restarts mark the starting positions in a HORSE game. The player 1 restart also doubles as a HORSE restart. Only six HORSE restarts can be placed in a level.

Mind The Gap – A gap is a difficult jump or maneuver, which deserves extra points, over a spot. Only ten gaps can be placed in a level.

Creating Gaps – Gaps always link two objects together. In the editor, use the Gap Tool to select the first piece involved in the gap (it will flash blue). Then select the second piece to complete the gap. Both objects will be shaded blue to show that they're linked. This will automatically bring up the Gap menu.

The Gap Menu – In the Gap menu you can edit nearly any aspect of the gap you've created. You can name it and set its score. The gap's name is shown in the text at the bottom of the screen when a player completes the gap in the game.

You can always get back to the gap menu by placing the gap tool over a piece shaded blue and pressing **A**.

You can erase a gap by placing the gap tool over a piece involved in the gap (shaded blue) and pressing **Y**. This will remove both sides of the gap.

Gap Type - There are multiple Gap types to choose from:

- · Air Gap: Select an area that a rider must jump over.
- Rail Gap: Select an area that a rider must grind through.
- · Manual Gap: Select an area that a rider must manual through.

Adjust Gap – Advanced users can fine tune gaps by rotating or scaling both sides of the "gap grid." The gap grid is shown in wireframe. To get a gap in the game, the player must jump, grind, or manual through both gap grids. Set them up any way you like.

# CUSTOMER SUPPORT

Note: Please do not contact Customer Support for hints/codes/cheats; only technical issues.

Internet: http://www.activision.com/support

Our support section of the web has the most up-to-date information available. We update the support pages daily so please check here first for solutions.

E-Mail: support@activision.com

A response may take anywhere from 24-72 hours depending on the volume of messages we receive and the nature of your problem.

Note: Internet/e-mail support is handled in English only.

Phone: (310) 255-2050

You can call our 24-hour voice-mail system for answers to our most frequently asked questions at the above number. Contact a Customer Support representative at the same number between the hours of 9:00 am and 5:00 pm (Pacific Time), Monday through Friday, except holidays.

Please do not send any game returns directly to Activision. It is our policy that game returns must be dealt with by the retailer or online site where you purchased the product.

Fan Mail: Want to reach Mat directly? Visit www.mathoffman.com

# CRENITS

# activision production

PRODUCER BRIAN BRIGHT

DIRECTOR OFTECHNOLOGY STEVE PEARCE

VP NORTH AMERICAN STUDIO DAVE STOHL

**EXECUTIVE VP WORLDWIDE** STUDIOS LARRY GOLDBERG

ASSOCIATE PRODUCER

CHIP BUMGARDNER PRODUCTION COORDINATOR

JESSE SMITH

# runecraft

PROGRAMMING MANAGER STEVE CASLIN

> LEAD PROGRAMMER STEVE BAKER

### PROGRAMMING

NEIL DAVIDSON, RICHIE PALMER

LEAD SUPPORT PROGRAMMER DAVID RADFORD

SUPPORT PROGRAMMING ANDREI ELLMAN, DAVE WORSWICK, RICHARD GATEHOUSE

> ART MANAGER ANDY NORLE

LEAD ARTIST BOB DAVIES

DREAMCAST LEAD ARTIST KENNY WOOD

ALED LLOYD, BEN WOODS BOB DAVIES, COLIN MULHERN, JAMES STOREY KENNETH LAU LAWRIE PICK, LEE DOYLE. TRACY HUDSON

> ANIMATION MANAGER JAMES FINLAY

> > AUDIO MANAGER KEVIN SAVILLE

SOUND MATT SUGDEN

DESIGN MANAGER DAVE LAGO

DESIGN STUART BURBOWS

EXECUTIVE PRODUCER BILL NEWSHAM

ASSOCIATE PRODUCER BOBERT HANDS

DEVELOPMENT MANAGER DAVE LEE

VP PRODUCT DEVELOPMENT KEITH JACKSON

> **QA MANAGER** MARK HOOLEY

QA MICK BARLOW, JONATHAN BELL. WEZ FOSTER

> CEO MARTIN HOOLEY

ADDITIONAL ART BY PATRICK KENNEY STEPHEN C TRUSTY

### activision

VIDEO DESIGN AND EDITING JENNY BRIGHT AT SPHERIC PRODUCTIONS COM

> MUSIC LICENSING SONICFUSION

ADDITIONAL MUSIC, DESIGN. ART & CODE RRIAN RRIGHT

ADDITIONAL ART DAVE DALZELL, JAMES MAYEDA FRANZ ROFHM

> QA PROJECT LEAD **OMARIVALENTINE**

SENIOR QA PROJECT LEAD KRAGEN LUM

**QA CONSOLE MANAGER** JOE FAVAZZA

> FLOOR LEAD HANS WAKELIN

TESTERS WILLIAM KUS, WAITER WILLIAMS. LEE CHERAMIE. JON PALEVSKY. CHARLES PRICE. MIKE WADE.

KURT GUTIERREZ CUSTOMER SUPPORT MANAGER BOB MCPHERSON

CUSTOMER SUPPORT INFORMATION AND ESCALATION ROB LIM

CUSTOMER SUPPORT PHONE LEAD GARY BOLDUC

CUSTOMER SUPPORT EMAIL LEAD

BRAND MGMT

BRAND MANAGER RACHEL SILVERSTEIN

ASSOCIATE BRAND MANAGER
DEANNA NATZKE

SENIOR PUBLICIST BYHAMING C. POON

LEGAL

ROB PFAU, GREGORY DEUTSCH MICHAEL LARSON CAROLINA TRUJILLO

V.P., CREATIVE SERVICES

MGR., CREATIVE SERVICES
JILL BARRY

#### THANKSTO

CHRIS ARCHER, NICOLE WILLICK
AARON CAMMARATA, JASON UYEDA
SCOTT PEASE, JOEL JEWETT
MICHAEL WEST, RALPH D'AMATO
BRIAN CLARKE, BRYANT BUSTAMANTE,
STACEY SOOTER, BRIAN SIMPKIN,
STACEY DREI LISHAK

STACEY DRELLISHAK
JOE SHACKELFORD, MATTHEW POWERS
JEFF POFFENBARGER, TODD JEFFERSON
ADAM GOLDBERG, MICHAEL FLETCHER
MARG TURNDORF, MURALI TEGULARALL,
PETER MURAVEZ, CHRISTIAN ASTILLERO,
PAULA CUNEO, JAY GORDON,
ERIC GROSSMAN, CHRISTOPHER HEWISH.

EHIC GHOSSMAN, CHHISTOPHEN HEWISH, JENNY BRIGHT, GENE BAHNG, TREY SMITH, ALL THE GUYS AT NEVERSOFT! MAT HOFFMAN

STEVE SWOPE DAVID LINDLEY BIGEYE HE REST OF THE HOFE

THE REST OF THE HOFFMAN BIKES CREW QA SPECIAL THANKS

JIM SUMMERS, JASON WONG
NADINE THEUZILLOT
TANYA LANGSTON
BENJAMIN LEE DEGUZMAN
NATHAN LUM, NICHOLAS FAVAZZA
AL FXANDER WATKINS, MJ MIRANDA

SPECIAL THANKS MISTY STAUFFER REBEKAH SHOSHANAH LUKETHOMAS GARY BILDERBACK

#### music

Music Supervision: Netson Bae & Lori Lahman (SonicFusion) SonicFusion would like to thank the following for all their helo:

Tim Allen, Judith Baldwin, Michelle Bayer, Ron Broitman, Maurice Cenac, Bradford Cobb, Anthony Countey, Dan Dalton, Lisa Donini, Rich Egan, David Ferreria, Robble Fields, Jennifer Goodman, Dennis Jagard, Pamela Lillig James, Khari, Rod Kotler, Ava Lawrence, Mark Leviton, Abby Lin, Pauline Martin, Rob McDermott, Chip McLean, Kathryn Morrow, Murray Richman, Elmo Shropshire, Jerome Speene, Gerard Talbot.

"Congested"
Performed by Apocalypse Hoboken
Written by Apocalypse Hoboken
Courtesy of Kung Fu Records
(b) 2000

Don Terbush, Dana Vernon,

Blue Williams, Anita Rivas

"Great Expectations"
Performed by Jurassic 5
Written by D. Givens, M. Potsic,
C. Stewart, C. Henderson,
L. McFadden, M. Stuart, L. Coryell
Published by D.J Nu-Mark Music (BMI),
Inshallah Music (ASCAP), Macarl & Me Music
(ASCAP), Manphibian Music (ASCAP), Najla
Music (ASCAP), Upper Cut Music (ASCAP),
Deganawidah Music (BMI)
Courtesy of Interscope Records under
license from Universal Music Enterprises
(p) 2000 Interscope Records
(p) 2000 Interscope Seconds

"Wouldn't It Be Nice" Performed by Pennyvise Written by Randy James Bradbury, Fletcher Douglas Dragge, James William Lindberg, Byron G. McMackin, Jason M. Thirsk Published by Westbeach Music Inc. (BMI) Courtesy of Epitaph Records (p) 1891 Epitaph Records

"Fools Gold" (Grooverider Mix)
Performed by the Stone Roses
Written by Ian Brown, John Squire
Published by Zomba Music Publishing Ltd
(administered by Zomba Enterprises Inc
(ASCAP) for the U.S. and Canada)
Courtesy of Silvertone Records
(b) 1998 Silvertone Records

"Absurd (Mighty Dub Katz Mix)"
Performed by Fluke
Written by Michael James Bryant, Jonathan
Howard Fugler,
Michael James Tournier
Courtesy of Astrailverks Records
Published by Music of V2 America, Inc
(ASCAP) - All rights administered in the U.S.
by BMG Songs, Inc.
(p) 1997 Circa Records Ltd.
www.astrailverks.com

"52 Girls"
Performed by the B-52's
Written by C. Ayers, K. Plerson, F. Schneider,
K. Strickland, C. Wilson, R. Wilson
Published by EMI Music Publishing
Courtesy of Warner Bros. Records and The
Island Def Jam Music Group under license
from Universal Music Enterprises
(p) 1979

"Everything Turns Grey"
Performed by Agent Orange
Written by Mike Palm and James Levesque
Produced by Robbie Fields and Jay Lansford
Published by Covina High Music (BMI)
Courtesy of Posh Boy Music
(p) 1981 Posh Boy Records
www.poshboy.com

"B.O.B."
Performed by OutKast
Written by Andre Benjamin, Antwan Patton,
David Sheats
As appearing on "Stankonia"
Published by Chrysalis Music, Inc./Gnat
Booty (ASCAP), Dungeon Ratz Music, Inc.
(ASCAP)
Courteey of Arista Records
(p) 2000
www.aristarec.com

"icons"
Performed by Face To Face
Written by Trevor Keith, Scott Shifflett
Published by Trevor Keith Music (BMI) and
Scott Shifflett Music (BMI)
Courtesy of LadyLuck Records
(b) 2000

"Break The Grip of Shame"
Performed by Paris
Written by Oscar Jackson
Published by T-Boy Music L.L.G./Scarface
Music (ASCAP)
Courtesy of Tommy Boy Music
Song appears on The Devil Made Me Do It
(p) 1991
www.tommyboy.com

"Banned In D.C."
Performed by Bad Brains
Written by Eart C. Hudson, Paul D. Hudson,
Darryl Aaron Jenifer, Gary W. Miller
Published by Bad Brains Publishing
Courtesy of Astralwerks Records
(p) 1982 Caroline Records
WWW.astralwerks.com

"Racer X"
Performed by Ten Foot Pole
Written by Dennis Jagard
Published by Meet Mr. Hand Music
Courtesy of Ten Foot Pole
(p) 1993
WWYLER(colpole.com

"Push The Button"
Performed by Newcleus
Written by M.B. Cenac
Published by Coznac Music Publishing
(ASCAP)
(p) 1984

"I Will Refuse"
Performed by Pailhead
Written by Paul G. Barker, Allen D.
Jourgensen, Ian T.G. MacKaye, William
Frederick Rietlin
Published by Spurburn Music
Courtesy of WaxTrax! Records/TVT Records
(b) 1988 Luxa/Pan, Inc.

"The CFB Song"
Performed by 20 Minute Crash
Lyrics by Mat Hoffman, Music by 20 Minute
Crash
(p) 2000
www.20mc.com

"The Bugs Bite Back"
Peformed by Fita Brazillia
Written by Steven Jon Cobby and David
James McSherry
Published by Bug Music, Inc., on behalf of
RIGHTEOUSSCENE MUSIC (PRS)
Administered by Bug Music, inc.
(p) 1999

"Positive Contact"
Performed by Deltron 3030
Written by Dan Nakamura, Teren D. Jones
Published by Sharkman Songs (ASCAP),
Happy Hemp Music (ASCAP)
Courtesy of 75 Ark Entertainment
(p) 3030 75 Ark
www.75ark.com

"Grandma Got Run Over By A Reindeer" Performed by Dr. Elmo Written by Randy Brooks Published by Kris Publishing (SESAC), Elmo Publishing (SESAC) Courtesy of Elmo Shropshire (b) 1989

"Hip Hop"
Performed by Static-X/Dead Prez
Courtesy of Loud Records
(p) 2000
www.loud.com

\*52 Girls"
Performed by the B52's
Written by C. Ayers, K. Pierson, F. Schneider,
K. Strickland, C. Wilson, R. Wilson
Published by EMI Music Publishing
Courtesy of Warner Bros. Records and
The Island Def Jam Music Group under
license from Universal Music Enterprises
(p) 1979 Warner Bros. Records Inc.
Produced Under License from Warner Bros.
Records Inc. By Arrangement With Warner
Special Products

Mot Hoffman's signature bike.

Available in the Star Series or

Pro Team Series complete bicycles, or as a Frame & Fork Set.

Check out the Hoffman Bikes website for monthly giveaways! www.hoffmanbikes.com

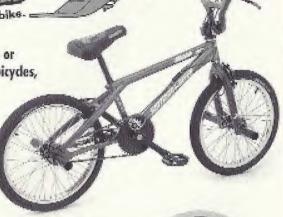

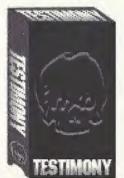

See All Your Favorite Hoffman Bikes Pro Riders In

The New

HB Video Available Now!

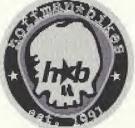

p.o.bex 18931 OKC, OK 73154

www.hoffmanbikes.com

**NOTES** 

#### SOFTWARE LICENSE AGREEMENT

IMPORTANT - READ CAREFULLY; USE OF THIS PROGRAM IS SUBJECT TO THE SOFTWARE LICENSE TERMS SET FORTH BELOW. "PROGRAM" INCLUDES THE SOFTWARE INCLUDED WITH THIS AGREEMENT, THE ASSOCIATED MEDIA, ANY PRINTED MATERIALS, AND ANY ON-LINE OR ELECTRONIC DOCUMENTATION, AND ANY AND ALL COPIES AND DERIVATIVE WORKS OF SUCH SOFTWARE AND MATERIALS. BY OPENING THIS PAGKAGE, AND/OR USING THE PROGRAM, YOU ACCEPT THE TERMS OF THIS LICENSE WITH ACTIVISION, INC, ""ACTIVISION",

LIMITED USE LICENSE. Activision grants you the non-exclusive, non-transferable, limited right and license to use one copy of this Program solely and exclusively for your personal use. All rights not specifically granted under this Agreement are reserved by Activision. This Program is licensed, not sold. Your license confers no title or ownership in this Program and should not be construed as a sale of any rights in this Program.

OWNERSHIP. All title, ownership rights and intellectual property rights in and to this Program and any and all copies thereof (including but not limited to any titles, computer code, thermes, objects, characters, character names, stories, dialog, catch phrases, locations, concepts, artwork, animation, sounds, musical compositions, audio-visual effects, methods of operation, moral rights, and any telated documentation, incorporated into this Program) are owned by Activision or its licensors. This Program is protected by the copyright laws of the United States, international copyright treaties and conventions and other laws. This Program contains certain licensed materials and Activision's licensors may protect their rights in the event of any violation of this Agreement.

YOU SHALL NOT:

- Exploit this Program or any of its parts commercially, including but not limited to use at a cyber cafe, computer gaming center or any other location-based site. Activision may offer a separate Site License Agreement to permit you to make this Program available for commercial use; see the contact information below.
- . Sell, rent, lease, license, distribute or otherwise transfer this Program, or any copies of this Program, without the express prior written consent of Activision.
- Reverse engineer, derive source code, modify, decompile, disassemble, or create derivative works of this Program, in whole or in part.
- Remove, disable or circumvent any proprietary notices or labels contained on or within the Program.
- Export or re-export this Program or any copy or adaptation in violation of any applicable laws or regulations.
- PROGRAM UTILITIES. This Program contains certain design, programming and processing utilities, tools, assets and other resources ("Program Utilities") for use with this Program that allow you to create customized new game levels and other related game materials for personal use in connection with the Program ("New Game Materials"). The use of the Program Utilities is subject to the following additional Reports erstrictions:
- You agree that, as a condition to your using the Program Utilities, you will not use or allow third parties to use the Program Utilities and the New Game Materials created by you for any commercial purposes, including but not limited to selling, renting, leasing, iteensing, distributing, or otherwise transferring the ownership of such New Game Materials, whether on a stand alone basic or packaged in combination with the New Game Materials created by others, through any and all distribution channels, including, without limitation, retail sales and on-line electronic distribution. You agree not to solicit, initiate or encourage any proposal or offer from any person or entity to create any New Game Materials for commercial distribution. You agree to promptly inform Activision in writine of any instances of your receist of any such proposal or offer.
- If you decide to make available the use of the New Game Materials created by you to other gamers, you agree to do so safety without charge.
- \* New Game Materials shall not contain modifications to any COM, EXE or DLL files or to any other executable Program files.
- New Game Materials may be created only if such New Game Materials can be used exclusively in combination with the retail version of the Program. New Game Materials may not be designed to be used as a stand-alone Program.
- New Game Materials must not contain any illegal, obscere or defamatory materials, materials that infringe rights of privacy and publicity of third parties or (without appropriate irrevocable licenses granted specifically for that purpose) any trademarks, copyright-protected works or other properties of third parties.
- All New Game Materials must contain prominent identification at least in any online description and with reasonable duration on the opening screen; (a) the
  name and E-mail address of the New Game Materials' creator(s) and (b) the words "THIS MATERIAL IS NOT MADE OR SUPPORTED BY ACTIVISION."

LIMITED WARRANTY. Activision warrants to the original consumer purchaser of this Program that the recording medium on which the Program is recorded will be free from defects in material and workmanship for 90 days from the date of purchase. If the recording medium is found defective within 90 days of original purchase, Activision aprese to replace, free of charge, any product discovered to be defective within such period upon its receipt of the Product, postage paid, with proof of the date of purchase, as long as the Program is still being manufactured by Activision. In the event that the Program is no longer available, Activision retains the right to substitute a similar program of equal or greater value. This warranty is limited to the recording medium containing the Program as originally provided by Activision and is not applicable to normal wear and tear. This warranty shall not be applicable and shall be void if the defect has arisen through abuse, mistreament, or neglect. Any implied warranties prescribed by statute are expressly limited to the 90-day period described above. EXCEPT AS SET PORTH ABOVE, THIS WARRANTY IS IN LIEU OF ALL DITHER WARRANTIES, WHETHER DRAL OR WRITTEN, EXPRESS OR IMPLIED, INCLUDING ANY WARRANTY OF MERCHANTABILITY, FITNESS FOR A PARTICULAR PURPOSE OR NON-INFRINGEMENT, AND NO OTHER REPRESENTATIONS OR CLAIMS OF ANY KIND SHALL BE BINDING ON OR OBLIGATE ACTIVISION.

When returning the Program for warranty replacement please send the original product disks only in protective packaging and include: (1) a photocopy of your dated sales receipt; (2) your name and return address typed or clearly printed; (3) a brief note describing the detect, the problem(s) you are accountering and the system on which you are running the Program after the 90-day warranty period, but within one year after the date of purchase, please include check or money order for \$15 LIS. currency per GD replacement. Note: Certified mail recommended.

In the U.S. send to: Warranty Replacements, Activision, Inc., P.O. Box 67713, Los Angeles, California 90067

LIMITATION ON DAMAGES. IN NO EVENT WILL ACTIVISION BE LIABLE FOR SPECIAL, INCIDENTAL OR CONSEQUENTIAL DAMAGES RESULTING FROM POSSESSION, USE OR MALFUNCTION OF THE PROGRAM, INCLUDING DAMAGES TO PROPERTY, LOSS OF GOODWILL COMPUTER FAILURE OR MALFUNCTION AND, TO THE EXTENT PERMITTED BY LAW, DAMAGES FOR PERSONAL INJURIES, EVEN IF ACTIVISION HAS BEEN ADVISED OF THE POSSIBILITY OF SUCH DAMAGES. ACTIVISION'S LIABILITY SHALL NOT EXCED THE ACTUAL PRICE PAID FOR THE LICENSE TO USE THIS PROGRAM. SOME STATES/COUNTRIES DO NOT ALLOW LIMITATIONS ON HOW LONG AN IMPLIED WARRANTY LASTS AND/OR THE EXCLUSION OR LIMITATION OF INCIDENTAL OR CONSCIUNTIAL DAMAGES, SO THE ABOVE LIMITATIONS AND/OR EXCLUSION OR LIMITATION OF LIABILITY MAY NOT APPLY TO YOU. THIS WARRANTY SIVES YOU SPECIFIC LEGAL RIGHTS, AND YOU MAY HAVE OTHER RIGHTS WHICH VARY FROM JURISDICTION TO

TERMINATION. Without prejudice to any other rights of Activision, this Agreement will terminate automatically if you fail to comply with its terms and conditions, in such event, you must destroy all copies of this Program and all of its component parts.

U.S. GOVERNMENT RESTRICTED RIGHTS. The Program and documentation have been developed entirely at private expense and are provided as "Commercial Computer Software" or "restricted computer software." Use, duplication or disclosure by the U.S. Government or a U.S. Government subcontractor is subject to the restrictions set forth in subparagraph (c)(1)(4)(1) of the Rights in Technical Data and Computer Software clauses in DFARS 252.227-7013 or as set forth in subparagraph (c)(1) and (2) of the Commercial Computer Software Restricted Rights clauses at FAR 52.227-19, as applicable. The Contractor/ Manufacturer is activision, Inc., 3100 Ocean Park Boulevard, Santa Monica, California 90405.

INJUNCTION. Because Activision would be irreparably damaged if the terms of this Agreement were not specifically enforced, you agree that Activision shall be entitled, without bond, other security or proof of damages, to appropriate equilable remedies with respect to breaches of this Agreement, in addition to such other remedies as Activision may otherwise have under applicable laws.

INDEMNITY. You agree to indemnify, defend and hold Activision, its partners, affiliates, contractors, officers, directors, employees and agents harmless from all damages, losses and expenses arising directly or indirectly from your acts and omissions to act in using the Product pursuant to the terms of this Advances.

MISCELLANEOUS. This Agreement represents the complete agreement concerning this ficense between the parties and supersedes all prior agreements and representations between them, it may be amended only by a writing executed by both parties, if any provision of this Agreement is held to be unenforceable for any reason, such provision shall be reformed only to the extent recessary for make it enforceable and the remaining provisions of this Agreement shall not be affected. This Agreement shall be construed under California law as such law is applied to agreements between California residents entered into and to be performed within California, except as governed by federal law and you consent to the exclusive jurisdiction of the state and refered courts in Los Angrees, California.

If you have any questions concerning this license, you may contact Activision at 3100 Ocean Park Boulevard, Santa Monica, California 90405, (310) 255-2000, Attn. Business and Legal Affairs, legal@activision.com.

#### ESRB RATING

This product has been rated by the Entertainment Software Rating Board. For Information about the ESRB rating, or to comment about the appropriateness of the rating, please contact the ESRB at 1-800-771-3772

Sega is registered in the US Patient and Trademark Office. Sega Direamcast und the Direamcast logo are either registared trademarks or trademarks of Sega Corporation. All Rejusts Reserved. Made and prend in the USA. WARRINGS: Operates only with YTRS traversizer and Sega Direamcast systems purchased in North and Seath Analotical Except Aprending Pacializary and Linguisty. Will not operate with any office reteriors or Sega Direamcast systems. Product covered under one or more of the foreigney. U.S. Patients. 5,460,374; 5,525,770; 5,627,895; 5,688,173; 4,442,690; 4,456,594; 4,456,594; 4,456

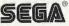